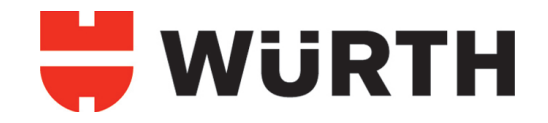

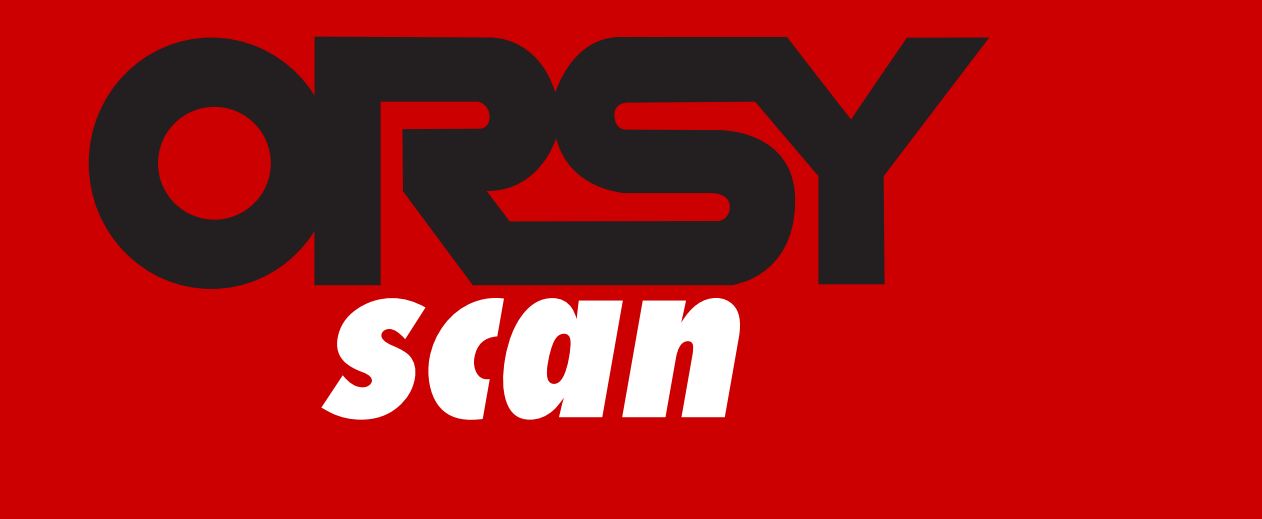

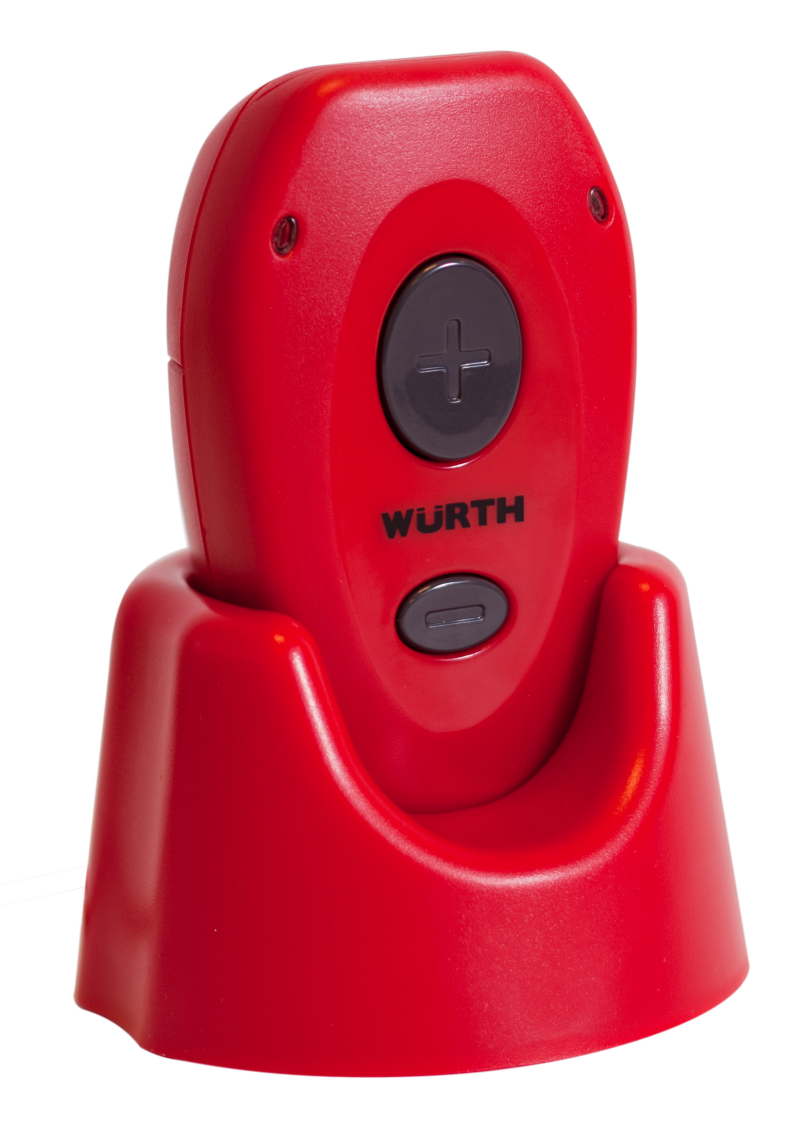

**ORSYSCAN Manual de Instalación y Uso** 

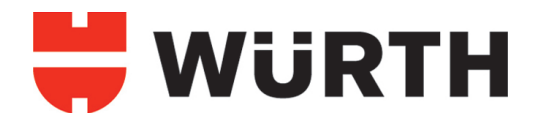

## **¿QUÉ ES Y EN QUE ME PUEDE AYUDAR?**

ORSY scan es un sistema de pedidos moderno que simplifica la entrada de nuevos artículos y los transfiere al catálogo online de Würth.

En lugar de anotar detalladamente el artículo deseado así como la cantidad que quiere pedir, ahora puede recurrir al escáner.

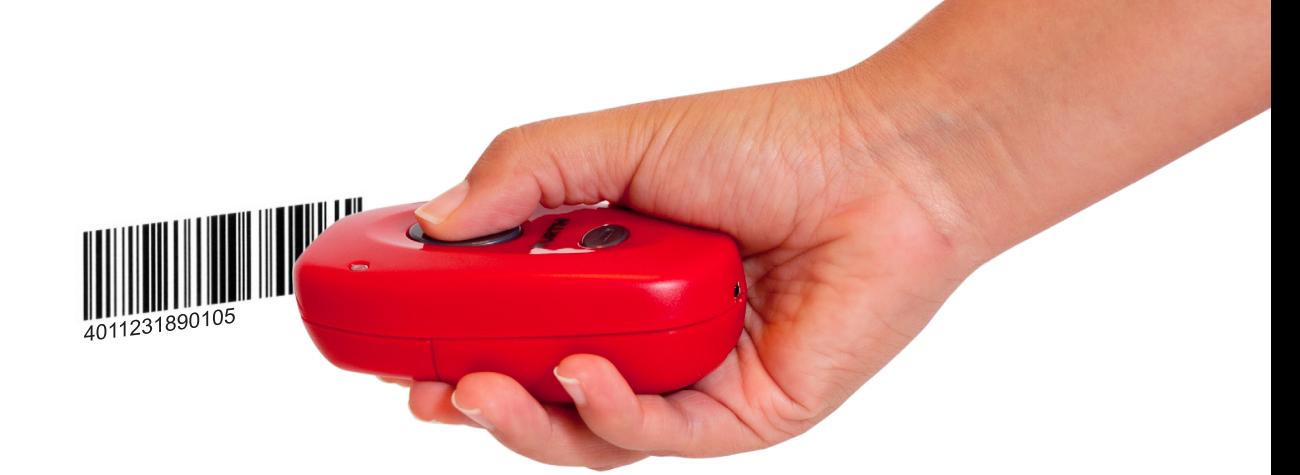

## **Entrada de 5 artículos**

Hasta ahora: manualmente

2 x número de artículo 089025

- 4 x tornillos cabeza domada Zebra Pias, largo 16mm, diametro 3,9 número de artículo 02063916
- 1x punta correspondiente 06145120, con mortaja AW
- 1 x trapo para limpiar INOX número de artículo 089312130
- 2 x ANDROMEDA gafas de protección número de artículo 0899102110

Ahora: con escáner

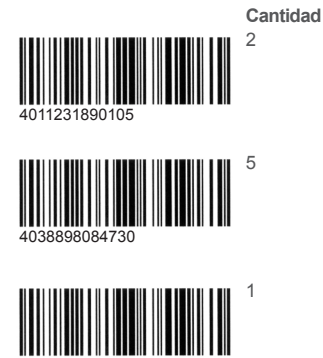

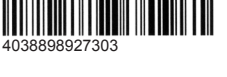

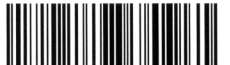

**Alliance** 

4038898927303

40389

**THE REAL PROPERTY OF A SET OF A SET OF A** 

08931213 08991012

**Nº artículo** 089025

06145120

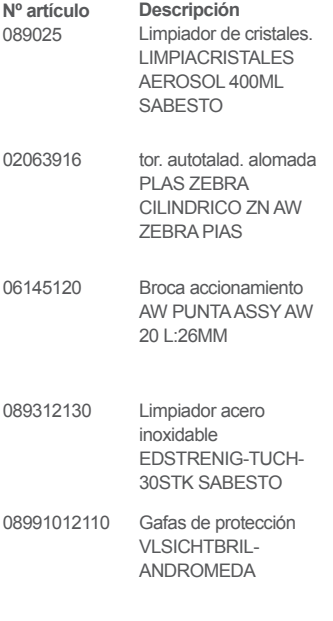

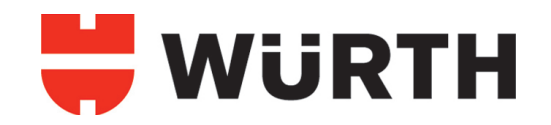

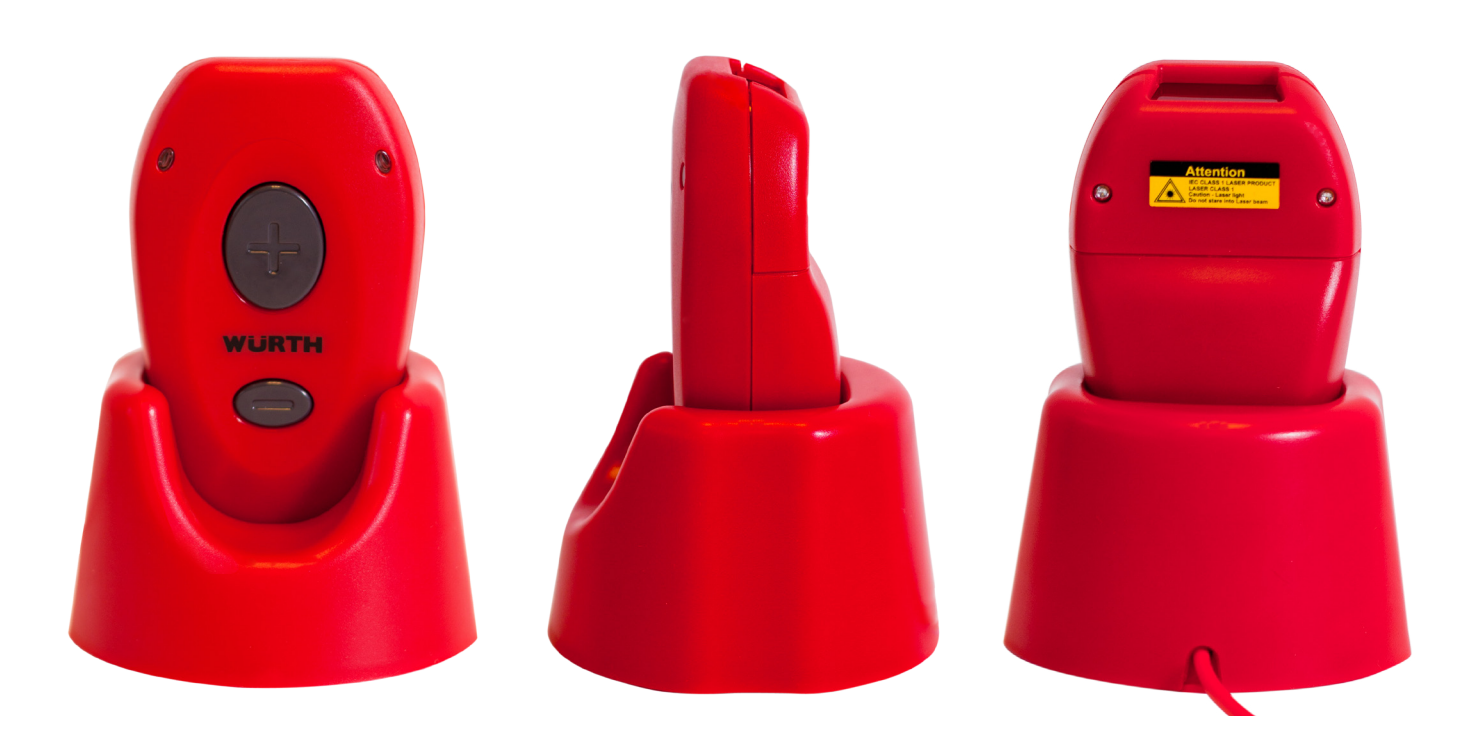

## **¿COMO ESCANEAR LOS PRODUCTOS DESEADOS?**

Para iniciar el proceso de escaneado pulse el **botón de escanear** mientras dirige el escáner hacia el código de barras del producto deseado. El correcto escaneado es confirmado tanto por señal acústica como óptica (se iluminará uno de los LED en color verde)

Escaneando el código de barras varias veces aumentará la cantidad de pedido deseada de dicho artículo, posteriormente colocará en la cesta tantas unidades del artículo como veces se haya escaneado su código de barras.

Pulsando el **botón de borrado** se pueden borrar artículos escaneados. Para ello hay que dirigir correctamente el escáner al código de barras del artículo a borrar y pulsar el botón. Si el proceso es exitoso, se iluminará el LED en rojo y emitirá una señal acústica. La cantidad de articulos a borrar se puede aumentar pulsando repetidamente.

Si desea borrar todos los artículos, debe mantener pulsado el botón de escaneado y el de borrado al mismo tiempo durante aproximadamente 3 segundos. Un pitido intermitente significará que el proceso de borrado se ha realizado con éxito. En este momento su dispositivo ORSY scan se encontrará vacío de articulos en su memoria, de modo que usted puede comenzar a escanear correctamente.

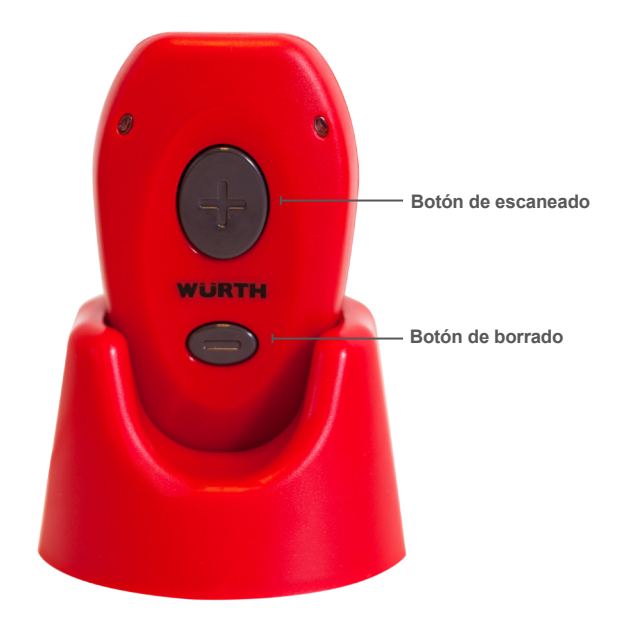

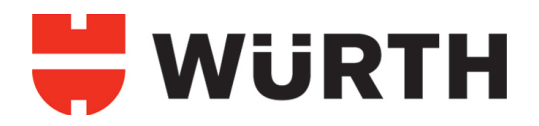

## **LA TRANSMISIÓN DE DATOS A SU ORDENADOR**

Después de haber escaneado los códigos de barras con la ayuda del escáner, los artículos que Ud. quiere pedir se almacenan en la memoria del aparato.

El software para los escáners ORSY desarrollados por Würth transmitirá los datos guardados directamente a nuestro catálogo online. Después, la memoria del escáner se borrará automáticamente y estará lista para nuevos pedidos.Tras realizar el escaneado de todos los productos Wurth que desea pedir, conecte la base mediante su puerto USB a su ordenador, en ese momento la pantalla de ORSY scan se abrirá automáticamente.

En caso de no hacerlo, podrás abrirlo desde "Equipo" (Windows Vista/Windows 7) o "Mi PC" (Anteriores versiones de Windows) haciendo click en el icono de Wurth, una vez abierta la aplicación, le pedirá sus datos de cliente para poder registrarse correctamente en el sistema.

Introduzca sus datos de acceso\* y su contraseña en la ventana y pulse "LOGIN". En su navegador de internet aparecerá el catálogo online de Würth.

Podrá ver los artículos escaneados en formato texto y cambiar, borrar o añadir artículos. A continuación usted puede realizar su pedido para realizar la compra en ese mismo momento o si lo desea puede guardarlo en la cesta de la compra mientras visualiza otros artículos en el catálogo online de Wurth, para trabajar con los artículos escaneados más adelante.

\*Recibirá sus datos de acceso pulsando "solicitar datos de acceso en el catálogo online de Wurth"

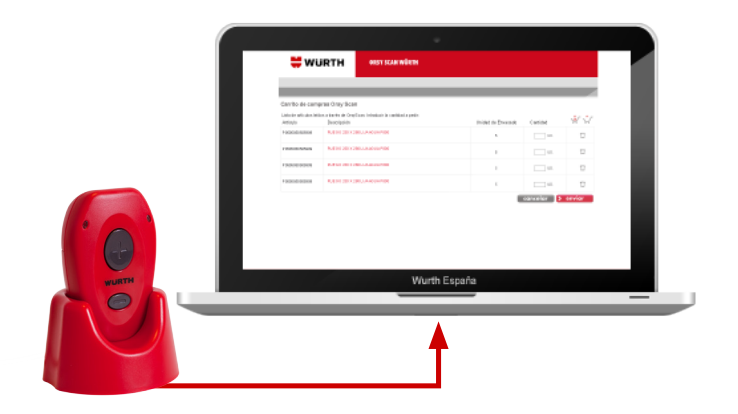